# EVOLVEO **Smart TV box Q4**

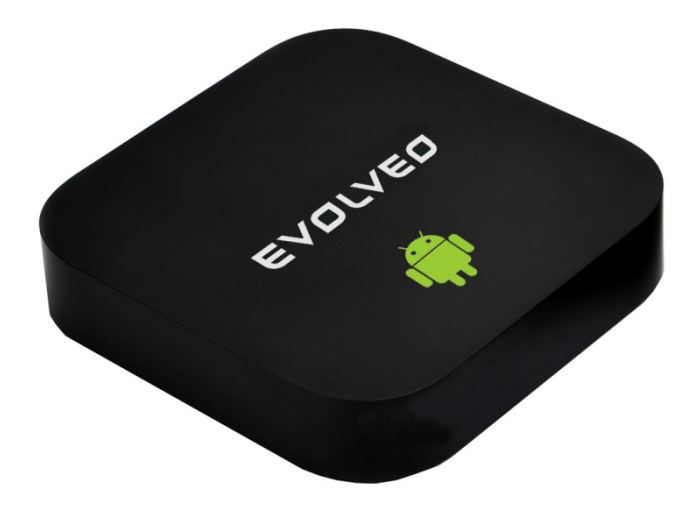

**CPU: Quad Core až 1.6 GHz RAM: 2 GB, ROM: 8 GB flash memory Android Jelly Bean 4.2 Wi-Fi 802.11b/g/n + LAN RJ45 Infračervené dálkové ovládání podpora karet microSDHC Google Play Podpora pro 2.4 GHz bezdrátovou klávesnici a myš**

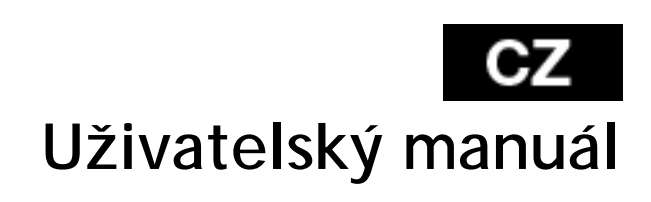

#### EVOLVEOI  $cz$

Vážený zákazníku,

děkujeme, že jste si vybral EVOLVEO Smart TV box Q4. Věříme, že Vám přinese spoustu zábavy a spokojenosti.

#### **ÚVOD**

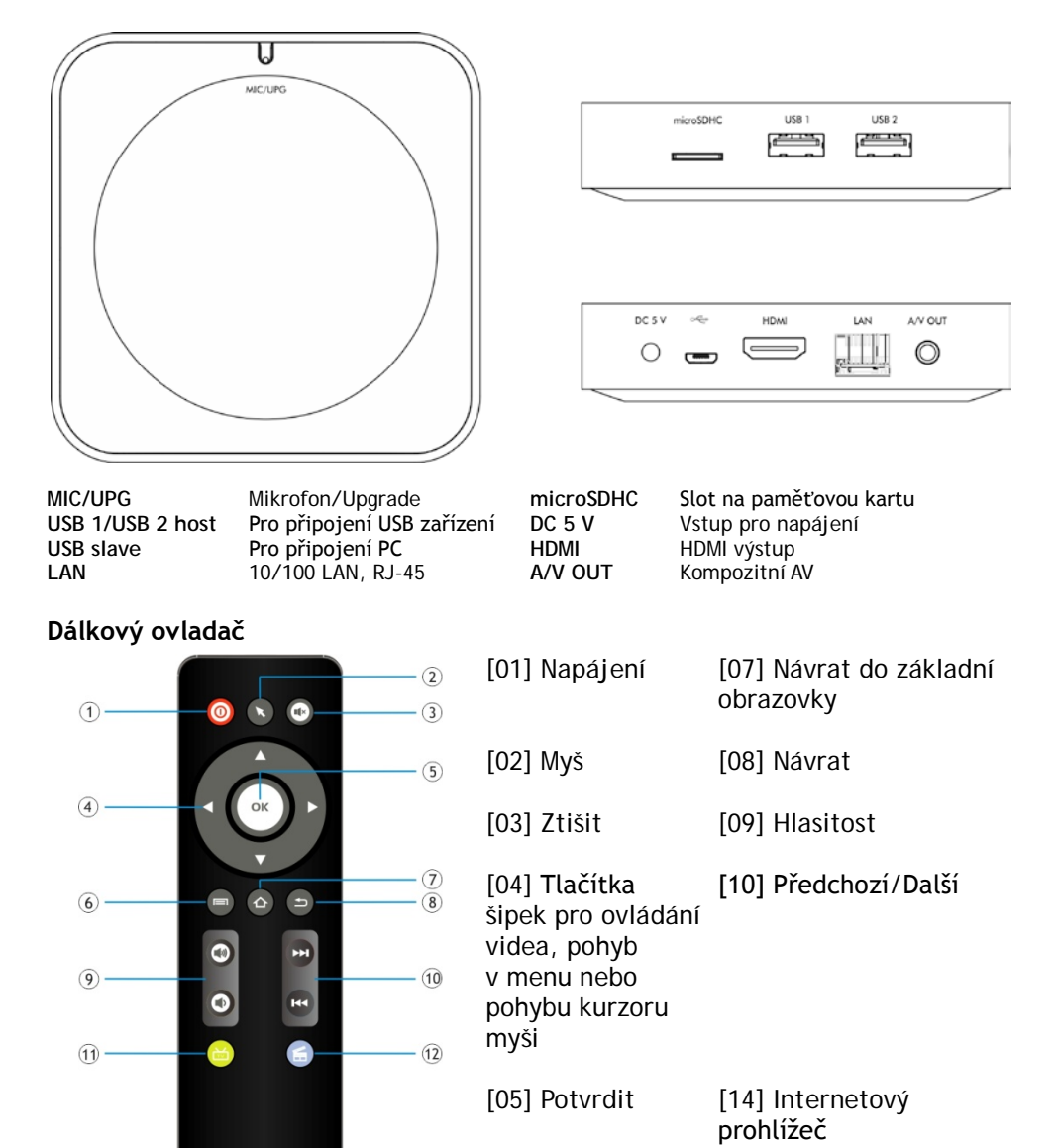

[06] Menu [15] YouTube

### EVOLVEI

#### **Ikony hlavního menu**

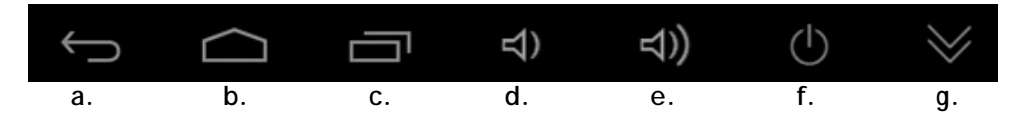

- **a.** Pro návrat zpět
- **b.** Domovská stránka
- **c.** Otevře seznam aktuálně otevřených aplikací
- **d.** Snížení hlasitosti
- **e.** Zvýšení hlasitosti
- **f.** Vypnutí přístroje
- **g.** Ukrytí informační lišty

Připojte Váš nový přístroj **EVOLVEO Smart TV box Q4** do HDMI portu vaší televize. Pro napájení použijte 230 V adaptér. Když je systém načten, klikněte na malý bílý obdélník vytvořený z šesti čtverců v pravém horním rohu obrazovky, čímž otevřete menu "Aplikace".

#### **Připojení k internetu pomocí WiFi**

Otevřete ikonu "Nastavení". Přejděte zpět na menu na levé straně obrazovky, dokud nedosáhnete záložky "Wi-Fi" pod "BEZDRÁTOVÁ PŘIPOJENÍ & SÍTĚ" poté zapněte přepínač v pravém horním rohu a po pár sekundách si vyberte Vaši bezdrátovou síť, zadejte bezpečnostní heslo a čekejte, až se přístroj připojí k Vaší domovské síti.

#### **Připojení k internetu pomocí LAN**

Otevřete ikonu "Nastavení". Zvolte "Ethernet" a zapněte přepínač.

*Poznámka: Připojení tohoto produktu k WiFi vyžaduje jeho umístění do přímé viditelnosti od většiny běžně používaných Access point (Přístupových bodů) ve vzdálenosti ne větší než 6 m. Ukazatel síly WiFi signálu je u tohoto produktu pouze informativní, při potížích s připojením k WiFi, zmenšete vzdálenost přístroje od Access pointu.*

#### **Google Play**

Spusťte ikonu aplikace "Obchod Play", poté se přihlaste ke svému účtu Google nebo si jej vytvořte, pokud jej ještě nemáte.

#### **Podpora bezdrátové klávesnice a myši**

**EVOLVEO Smart TV box Q4** podporuje 2.4 GHz bezdrátový standard pro připojení klávesnice nebo myši. Nejsnadnější ovládání vám poskytne dálkový ovladač **EVOLVEO FlyMotion** (není zahrnutý ve standardním balení).

#### **APLIKACE**

V pravém horním rohu klikněte na domovskou stránku **EVOLVEO Smart TV** 

#### EVOLVEOI CZ

**box Q4**. Zobrazí se seznam nainstalovaných aplikací. Vybranou aplikaci spustíte krátkým kliknutím. Můžete si vytvořit zástupce na domovské stránce podržením a přetáhnutím ikony pomocí myši. Pro vymazání z domovské stránky přetáhněte ikonu myší do horní části obrazovky na ikonu "Odstranit".

*Poznámka: Aplikace "eHomeMediaCenter" slouží k připojení DLNA, aplikace "WiFiDisplay" umožní využití připojení technologií Miracast.*

#### **Na Domovskou stránku si můžete také přidat:**

**Aplikace:** Přidání odkazů na aplikace, záložek webových stránek, oblíbených kontaktů, lokalit na mapách, jmenovek Gmail, Playlistů a mnoho další složek. Dostupné odkazy závisí na nainstalovaných aplikacích.

**Widgety:** Přidání jakéhokoli množství různých mini aplikací (Widgetů) do vlastní Domovské stránky, včetně widget hodin, audio přehrávače, foto rámečků, vyhledávací záložky Google, správce nabíjení, kalendář informující o nadcházejících událostech, novinkách a počasí. Můžete si také stáhnout Widgety z webu **Google Play.**

**EVOLVEO Smart TV box Q4** používá operační systém Android, který není plně přizpůsoben na televizní obrazovku. Z tohoto důvodu je kvalita a rozsah zobrazování některých webových stránek s aktivním obsahem (Flash, Video, ActiveX, Java, atd.) nebo instalace aplikací Android limitovaná nebo nemožná. Služby třetích stran mohou být změněny, odstraněny nebo přerušeny bez předchozího varování. **EVOLVEO** neručí za dostupnost daných služeb, obsahů a úplnost překladu Android menu na obrazovce.

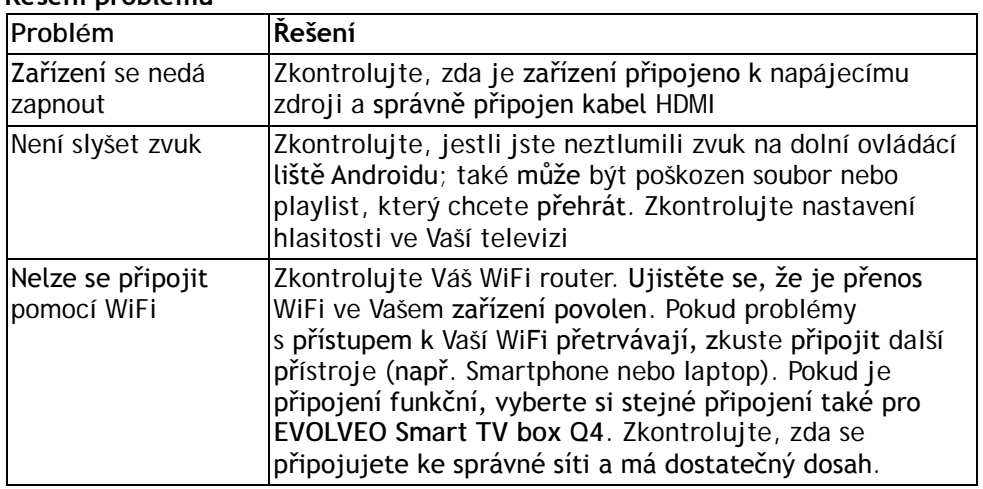

#### **Řešení problémů**

### **GZ EVOLVED**

### **Potřebujete radu i po přečtení tohoto návodu?**

Nejprve si přečtěte "Často kladené otázky" na stránkách **www.evolveo.eu** nebo kontaktujte technickou podporu **EVOLVEO**.

Tento produkt prochází neustálým vývojem a vylepšováním. Proto je možné, že aktuální design, funkce nebo operace nebudou přesně odpovídat popisu v tomto uživatelském manuálu. Možný rozdíl není chybou přístroje a není důvodem pro reklamaci.

### **Záruka se NEVZTAHUJE při:**

- použití přístroje k jiným účelům
- instalaci jiného firmware než toho, který byl v **EVOLVEO Smart TV box Q4** nainstalován
- mechanickém poškození způsobeném nevhodným použitím
- škodě způsobené přírodními živly jako je oheň, voda, statická elektřina, přepětí atd.
- škodě způsobené neoprávněnou opravou
- poškození záruční plomby nebo nečitelném sériové číslo přístroje

## **Likvidace:**

Symbol přeškrtnutého kontejneru na výrobku, v literatuře nebo na obalu znamená, že v EU všechny elektrické a elektronické přístroje, baterie a akumulátory musí být uloženy do tříděného odpadu po ukončení jejich životnosti. Nevyhazujte tyto výrobky do netříděného komunálního odpadu.

# $\overline{D}$  **<b>C** E PROHLÁŠENÍ O SHODĚ:

Tímto společnost ABACUS Electric spol. s r. o. prohlašuje, že **EVOLVEO Smart TV box Q4** (EAN: 8594161335467) je ve shodě se základními požadavky směrnice 1999/5/EC (NV č.426/2000 Sb.).

Kompletní text **Prohlášení o shodě** je ke stažení na <ftp://ftp.evolveo.eu/ce>

Copyright © 2013 ABACUS Electric spol. s r. o.

Všechna práva vyhrazena.

Design a specifikace mohou být změněny bez předchozího upozornění.